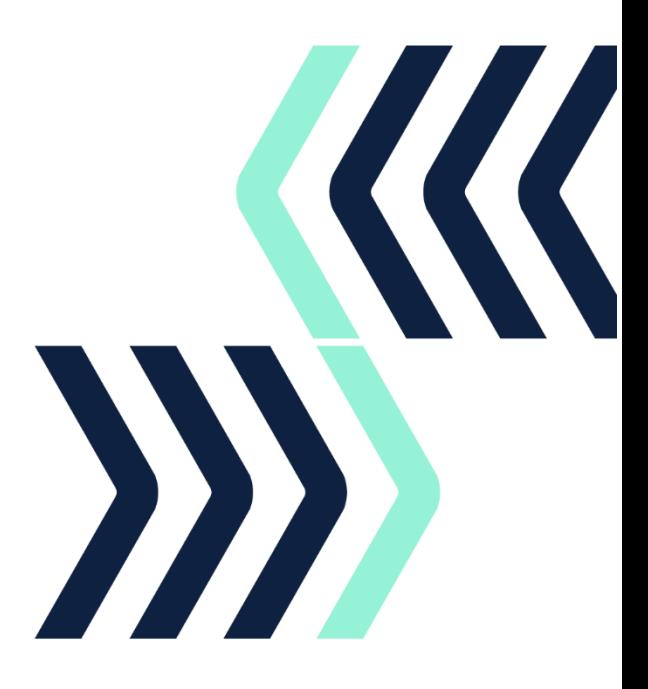

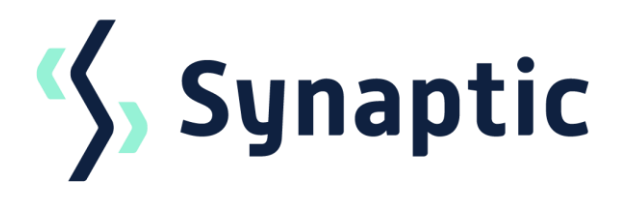

# **Pathways** 4.2 Release notes

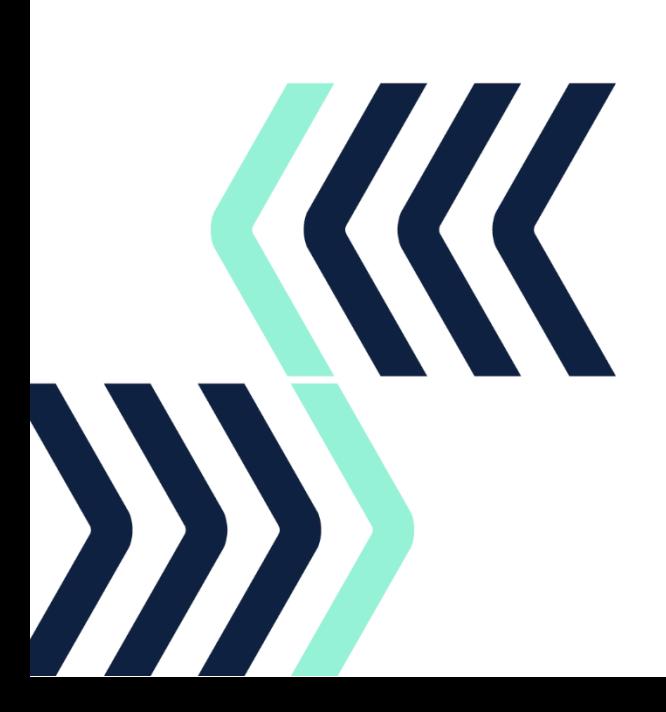

## **Contents**

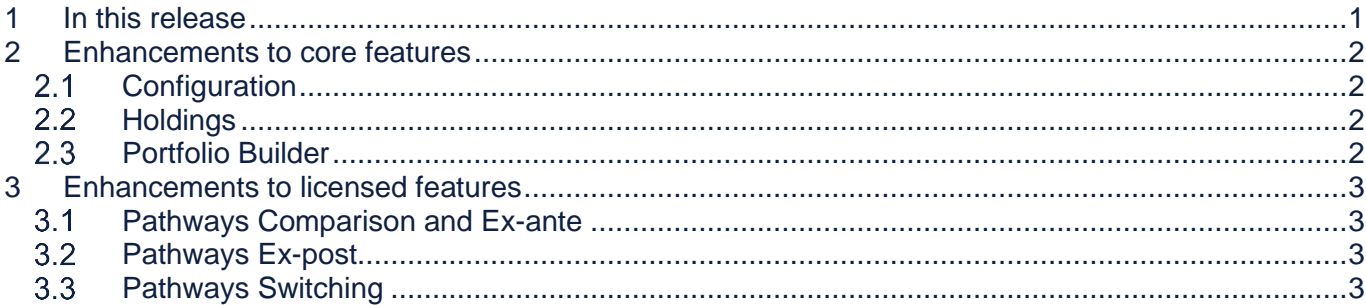

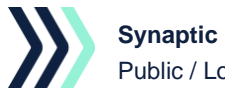

## <span id="page-2-0"></span>1 In this release

This release includes enhancements across holdings, research journeys and portfolio builder.

The [Knowledgebase](https://kb.synaptic.co.uk/help/pathways) contains FAQs and guides to walk you through the Pathways functionality in detail.

If you require support assistance, please contact [support@synaptic.co.uk](mailto:support@synaptic.co.uk) or call 0808 164 5463.

## **Synaptic Pathways Licensed Features**

- Pathways Introductory Pack
- Pathways Risk Explorer
- Pathways Comparison and Ex-ante
- Pathways Ex-post
- Pathways Valuations
- Pathways Switching

To arrange a demo of the new or existing functionality please contact [hello@synaptic.co.uk,](mailto:hello@synaptic.co.uk) call 0800 783 4477 or [Book a Demo](https://www.synaptic.co.uk/book-a-demo) direct from our website.

All photographic images used in this presentation are under license – please do not copy, reuse or redistribute.

## <span id="page-3-0"></span>2 Enhancements to core features

These features are available immediately as part of your core Pathways licence.

#### <span id="page-3-1"></span> $2.1$ **Configuration**

#### **Default growth rate**

You can set default growth rates for your organisation for use in the research journeys. Negative growth rates can be entered if required.

#### <span id="page-3-2"></span> $2.2$ **Holdings**

#### **Generic holdings**

Holdings can be recorded for providers and products that do not appear on the Synaptic database, such as historic products no longer on sale. This will allow you to specify the asset allocation, add fees, charges and assumed growth rates to enable you to use the holding within the research journeys.

#### <span id="page-3-3"></span>2.3 Portfolio Builder

#### **Export fund list**

Fund based Bespoke or MPS portfolios can be exported into a CSV file containing a list of the fund codes and weightings.

#### **In-House Discretionary Portfolios**

A portfolio asset allocation can be set, edited or removed if no longer required.

You can select whether you wish to use the fund asset allocation or the portfolio asset allocation. The Portfolio will use the selected allocation model in projections.

## **Multi-Asset and Insurance Distribution Directive Portfolio asset allocation**

Asset allocation data can be supplied by the fund promoter and/or the FE fund feed. When asset allocation data has been supplied direct from the fund promoter, this will be used in preference to the data supplied by the FE fund feed.

All photographic images used in this presentation are under license – please do not copy, reuse or redistribute.

## <span id="page-4-0"></span>3 Enhancements to licensed features

These features require the relevant licence. To arrange a demo, click on the 'Request Access' button on the feature within Synaptic Pathways, speak to one of the team on 0800 783 4477 or email your request to [hello@synaptic.co.uk.](mailto:hello@synaptic.co.uk)

#### <span id="page-4-1"></span> $3.1$ Pathways Comparison and Ex-ante

### **Cost breakdown on Ex-ante report**

The cost breakdown will be displayed for In-House Discretionary and Model Portfolios on the Ex-ante report, to include one off, ongoing and transaction costs.

### **Override alternative Share class Asset Allocation in Ex-ante or Ex-post journeys**

Where a Share class Asset Allocation has been entered manually on an 'unlocked' fund, if an alternative share class is returned during the Ex-ante or Ex-post journeys with less than 100% allocation, the manually entered asset allocation will be applied.

#### <span id="page-4-2"></span> $3.2$ Pathways Ex-post

### **In-House Discretionary Portfolios**

The In-House Discretionary Portfolios can now be selected as part of an Ex-post review.

#### **Override alternative Share class Asset Allocation in Ex-ante or Ex-post journeys**

Where a Share class Asset Allocation has been entered manually on an 'unlocked' fund, if an alternative share class is returned during the Ex-ante or Ex-post journeys with less than 100% allocation, the manually entered asset allocation will be applied.

#### <span id="page-4-3"></span> $3.3$ Pathways Switching

#### **Growth rates**

Default growth rates will be prepopulated if recorded at an organisational level and can be overridden in the switching journey. Negative growth rates can be entered if required.

#### **Multiple Charges**

When entering a ceding scheme, you can record multiple charges, level or indexed.

All photographic images used in this presentation are under license – please do not copy, reuse or redistribute.

The trade and service marks represented in this collateral are the property of the respective owners. The information contained in this material is for general information only and subject to change.